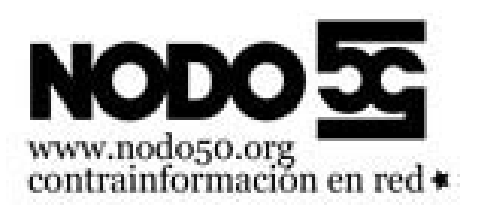

## **Truco: si dejan de funcionar las URLs amigables en Joomla al pasar a PHP 5.2.6 (y otros errores raros)** - Nodo50 - Noticias Técnicas - Fecha de publicación en línea: Jueves 20 de mayo de 2010

**Copyright © Nodo50 - Todos derechos reservados**

**Estamos actualizando PHP de la versión 5.2.0 a la 5.2.6 en nuestros servidores. En algunos sitios que usan Joomla dejaron de funcionar las URLs amigables, al intentar ver los artículos se obtenía un error 404. También hemos visto otros Joomla donde el error era que no cargaban las hojas de estilo o algunas imágenes.**

La causa suele ser tener en blanco la variable \$live\_site en el archivo configuration.php a la vez que se tiene desactivado el uso de mod\_rewrite para la traducción de esas URL amigables. Es decir una configuración como esta:

```
En Configuración global:
URLs amigables para motores de búsqueda: Sí
Usar Apache mod_rewrite: No
```
Para solucionarlo hay que editar el archivo configuration.php y poner la dirección del sitio sin la barra final, algo así:

var \$live\_site = 'http://www.dominio.org';

Otra solución es activar el uso de mod\_rewrite:

```
En Configuración global:
URLs amigables para motores de búsqueda: Sí
Usar Apache mod_rewrite: Sí
```
Y hay que renombrar fichero htaccess.txt a .htaccess, para que se activen las reglas de reescritura de mod\_rewrite.

De todos modos, aunque el sitio use mod\_rewrite y no se vea afectado por este fallo, siempre es conveniente tener definida la variable \$live\_site

Referencia: JoomlaCode